# **SEC Blackboard Collaborate Online Map**

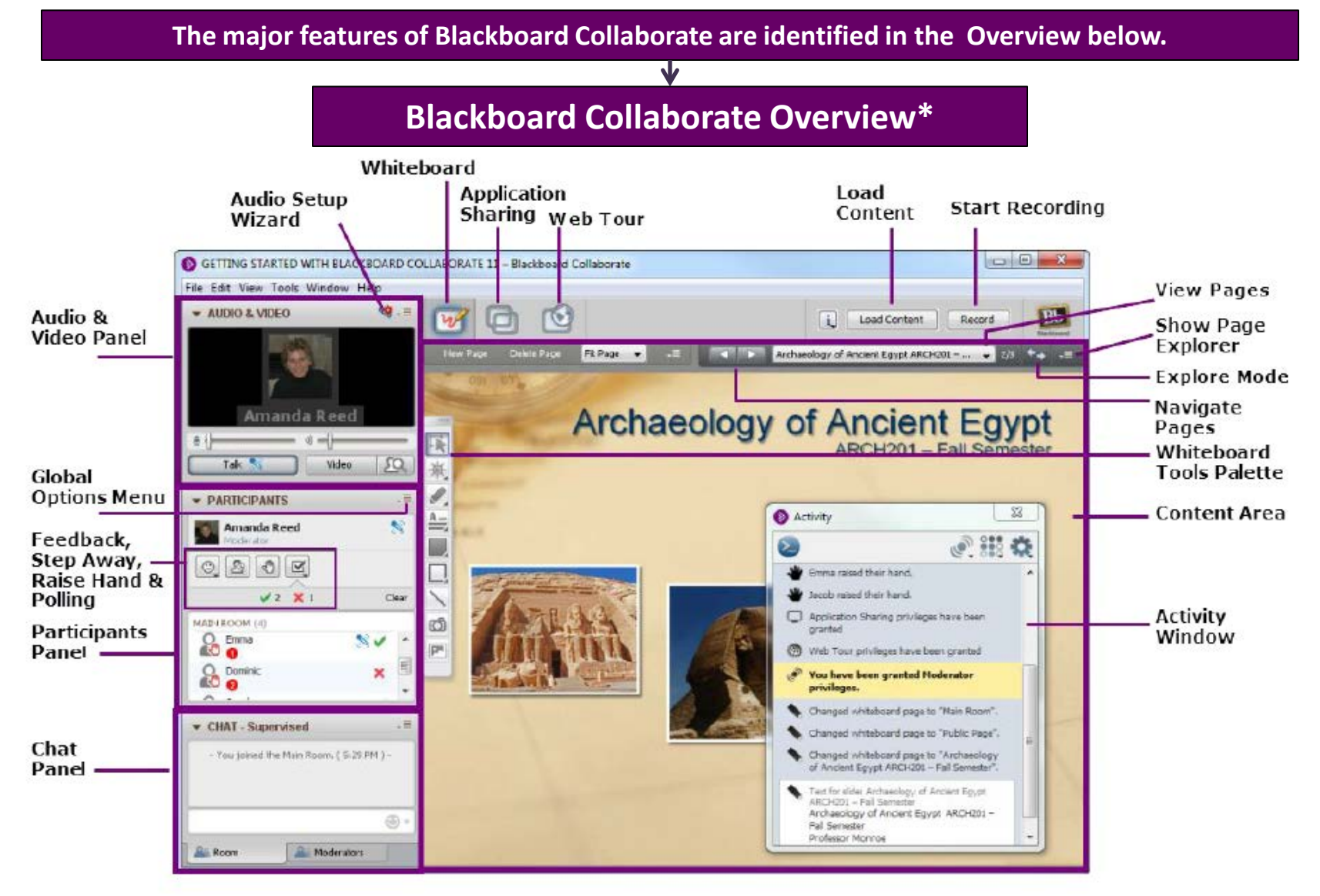

\*Picture retrieved from Blackboard Collaborate http://www.blackboard.com/CMSPages/GetFile.aspx?guid=299e2a12 d3ec-4a17-8ba1-42d62db5f816

#### **B. How Do I Set Up My Audio?**

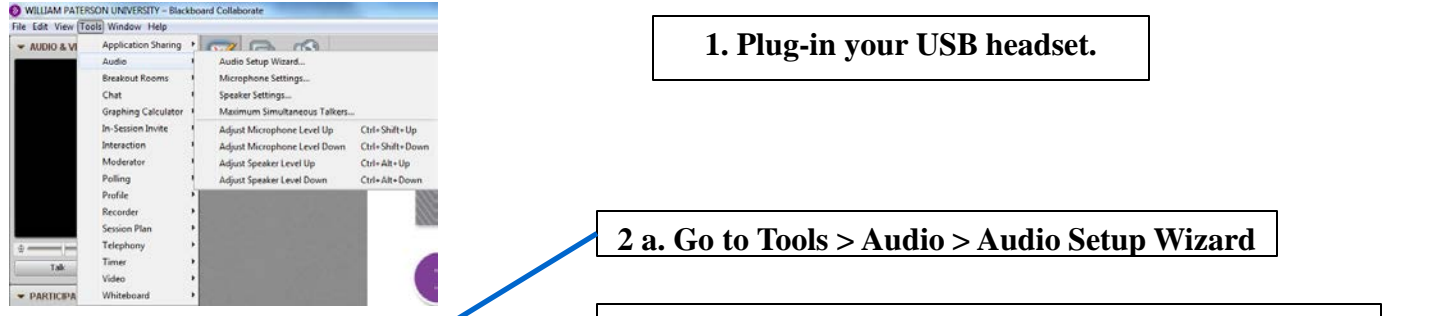

r.

**2 b. Go to starred microphone > Audio Setup Wizard**

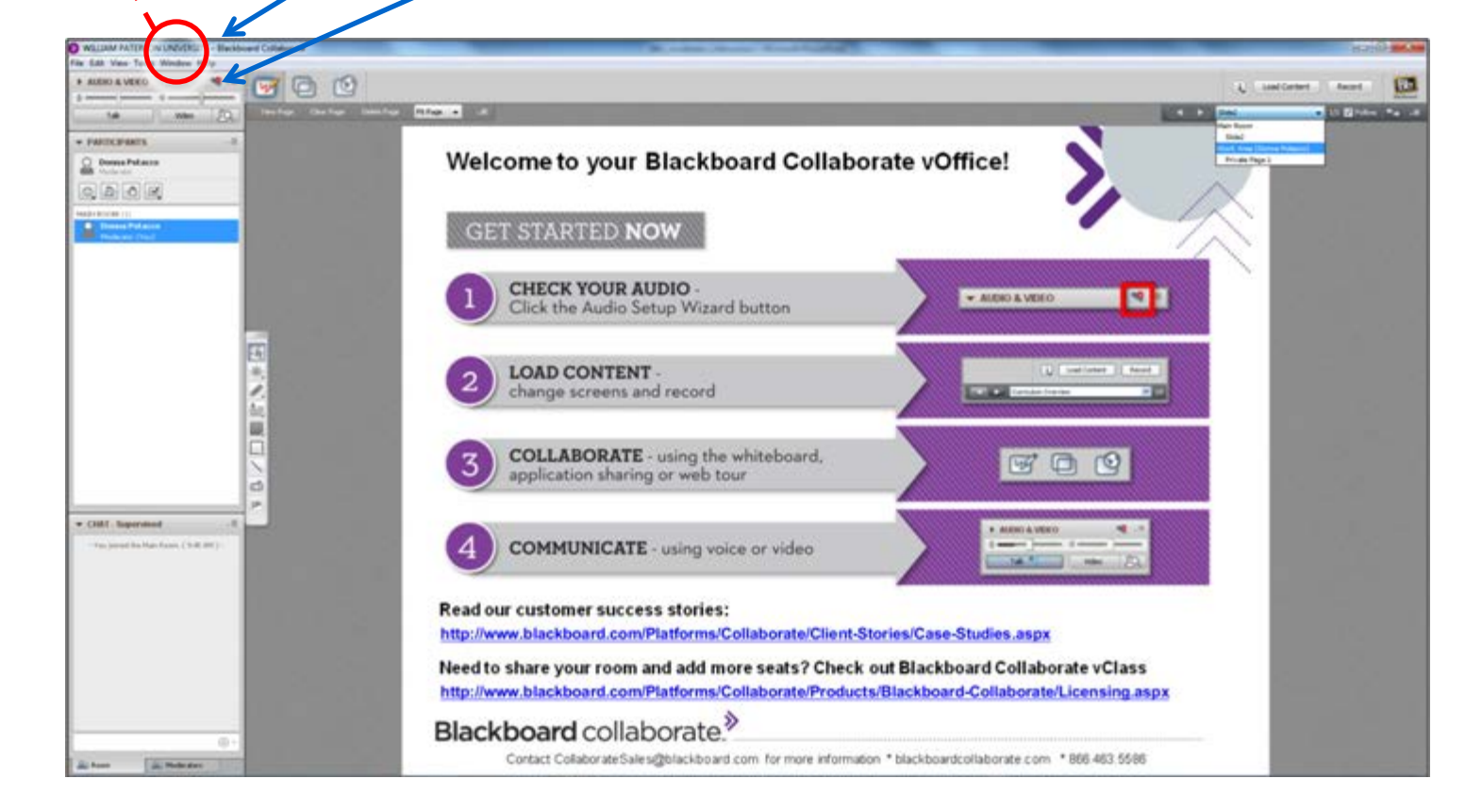

### **How Do I Set Up My Audio? (continued)**

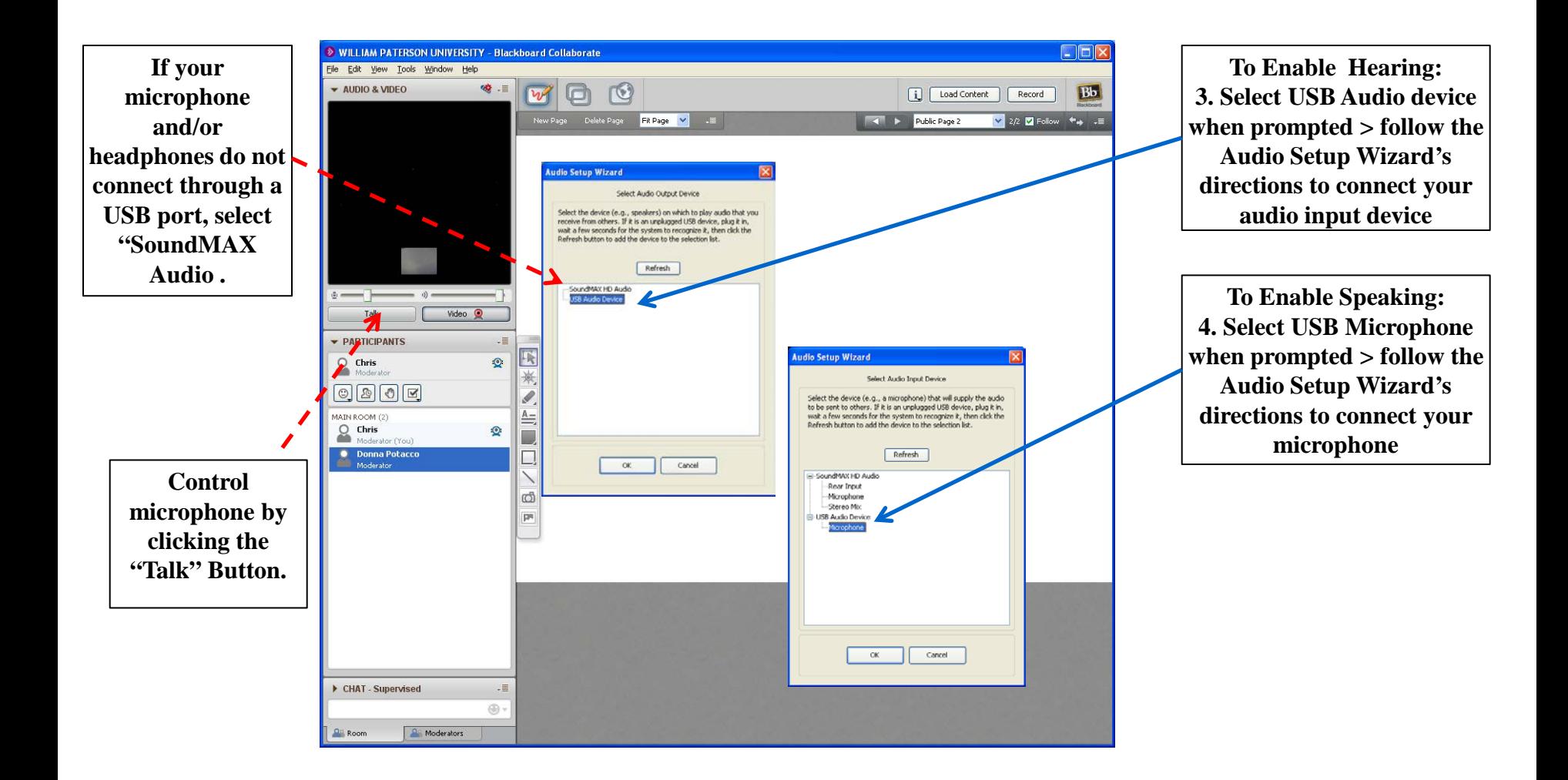

#### **How Do I Use the Camera?**

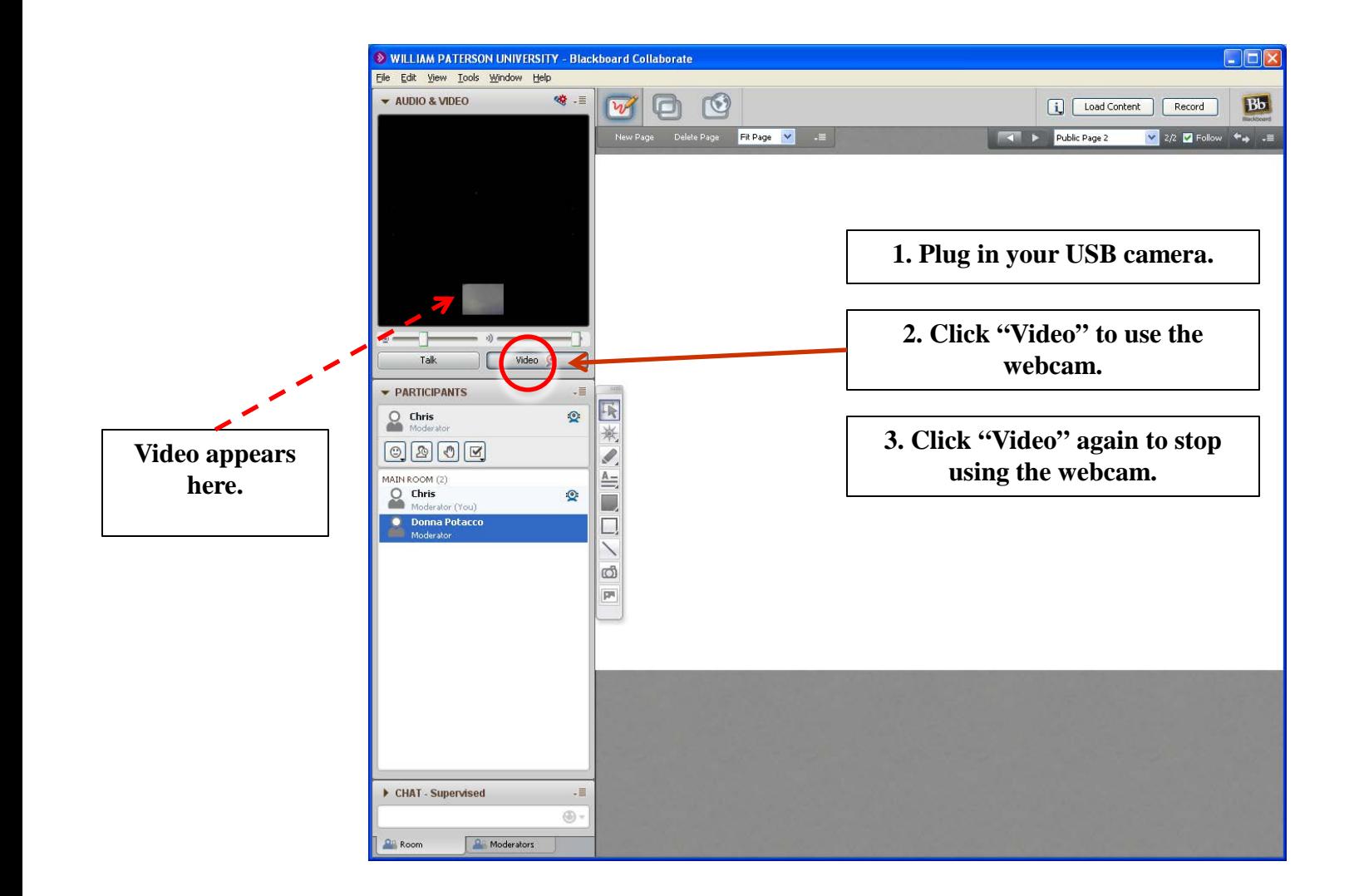

## **Chat**

**The chat can be used to send a text message to single or selected participants, or everyone in the room. This function is very useful when a participant is experiencing difficulty with their audio equipment.**

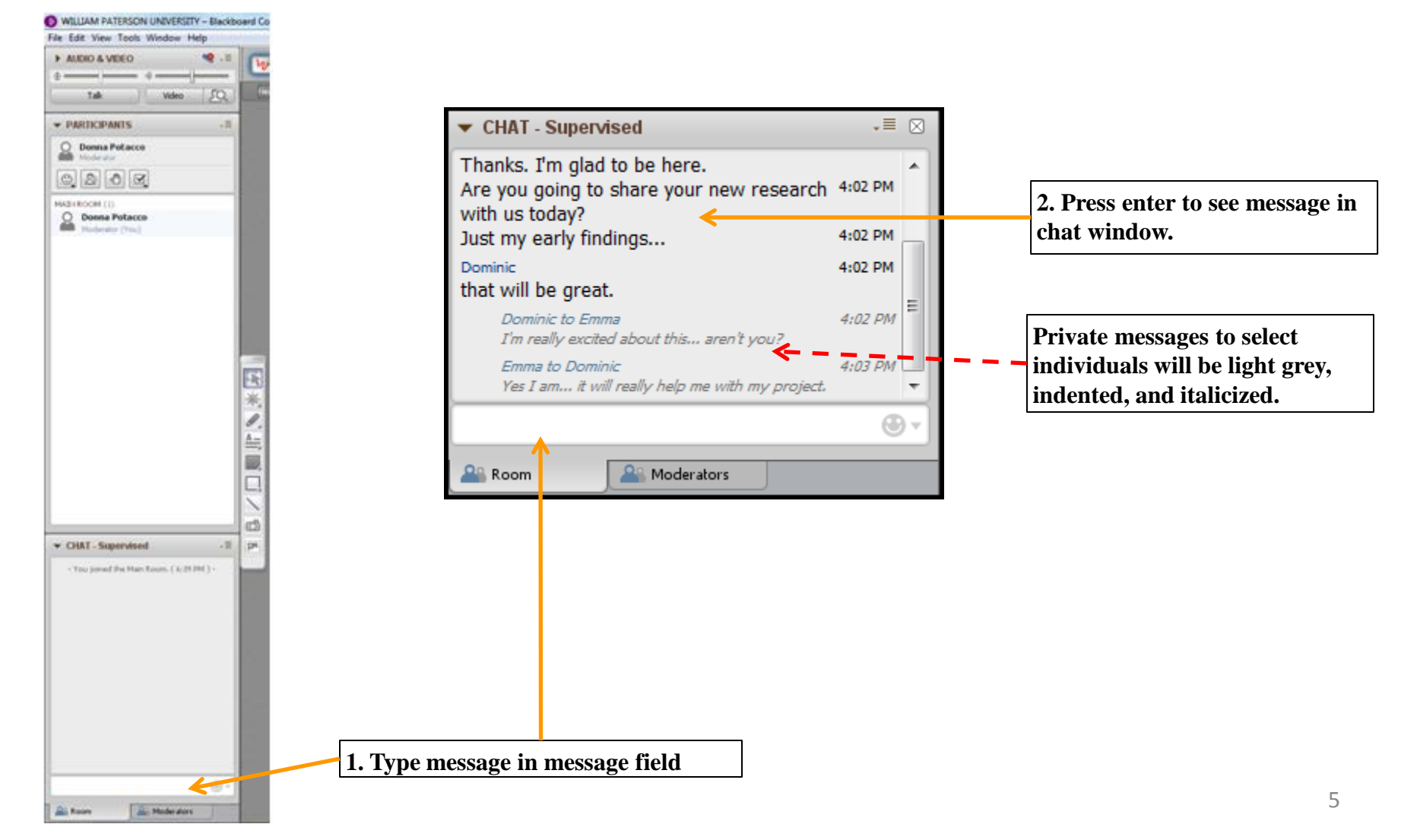

# **Use a Whiteboard**

**The whiteboard is an area upon which you can draw, write, diagram, or show PowerPoint presentations. The tool palette can be placed anywhere on the Whiteboard.**

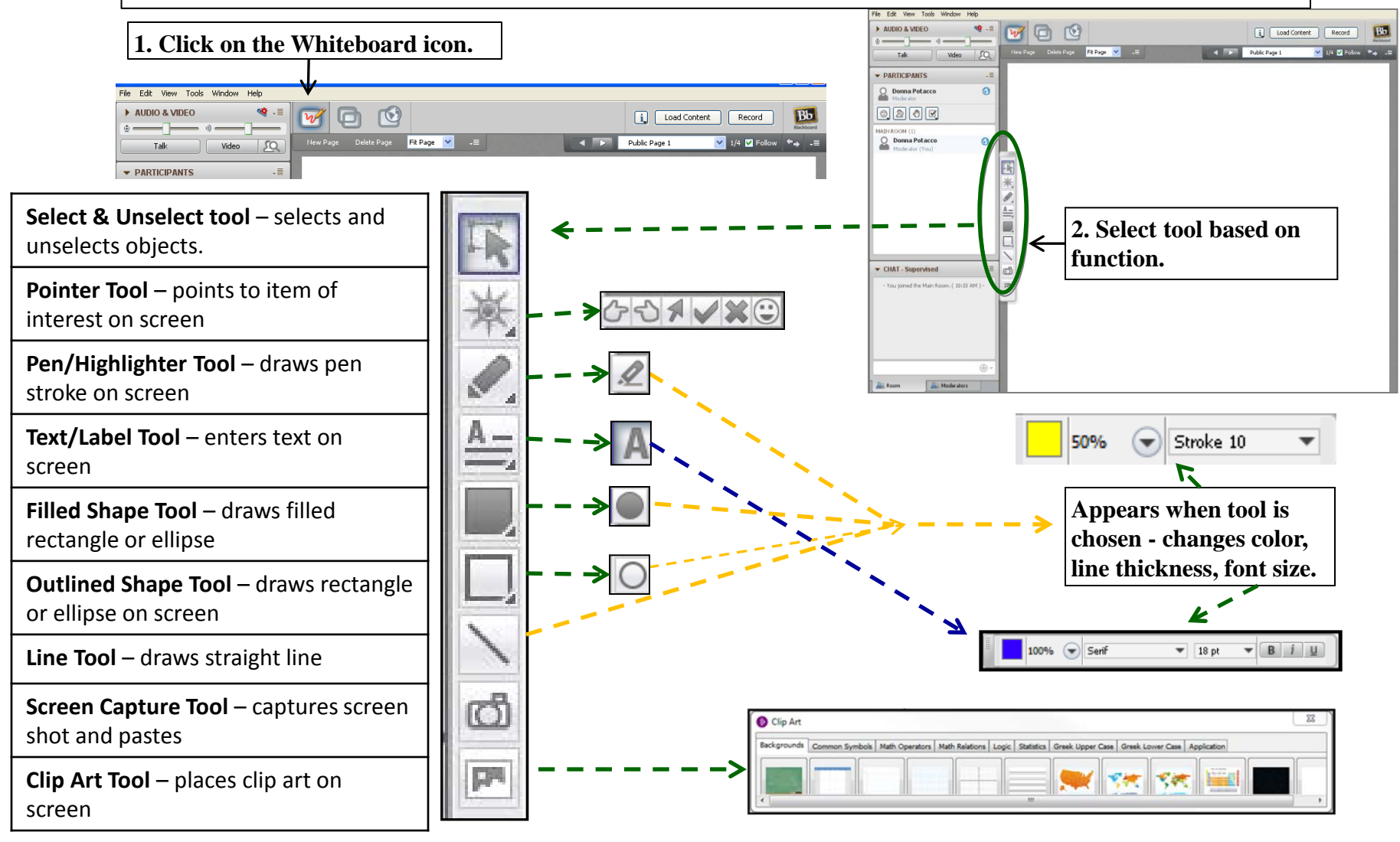

### **How do I close my Blackboard Collaborate Session?**

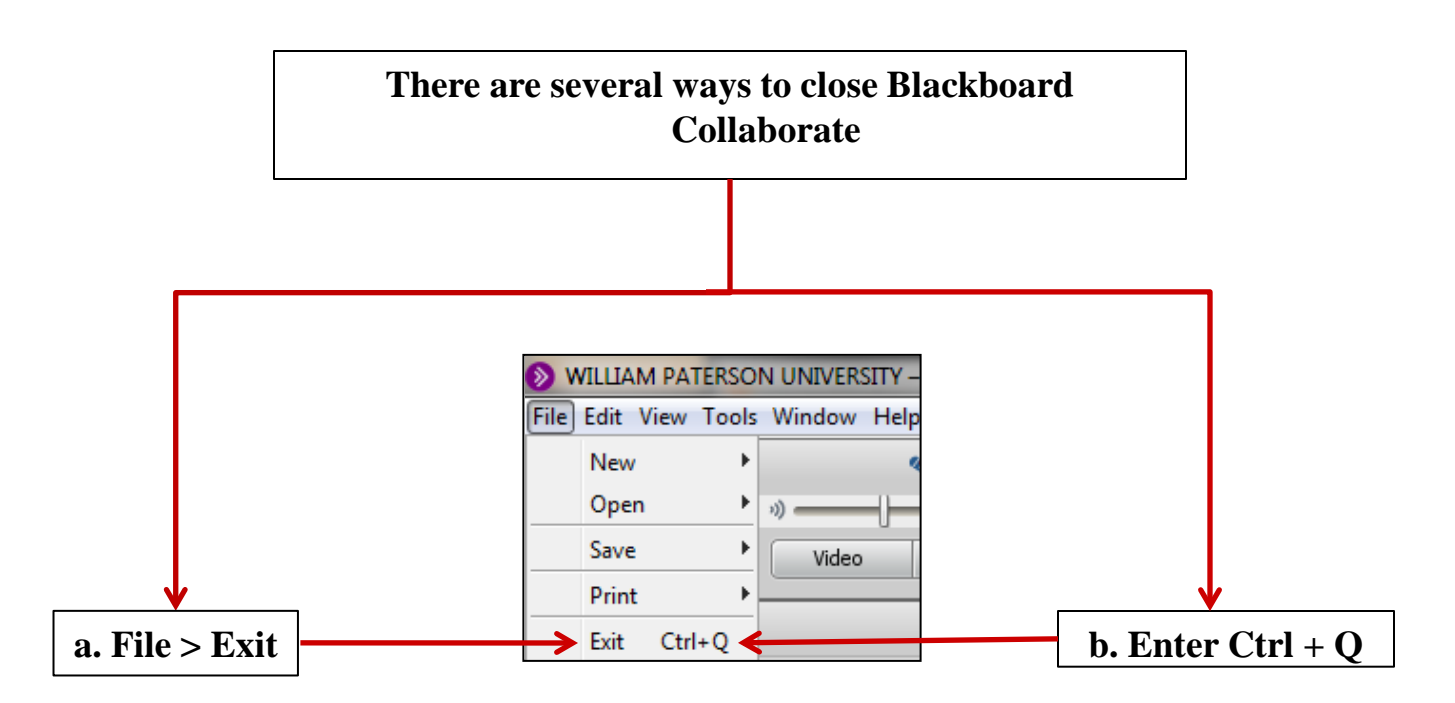